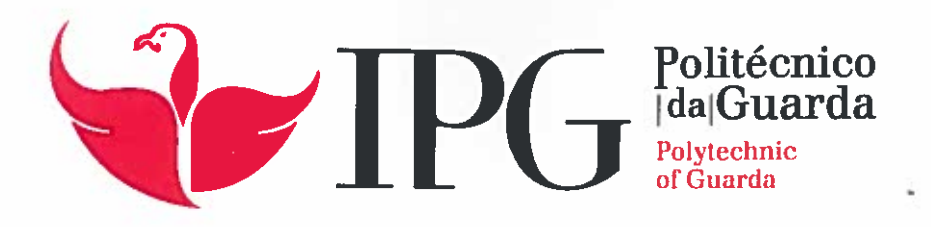

# RELATÓRIO DE ESTÁGIO

Licenciatura em Comunicação Multimédi

Nádia Almeida Pina

dezembro | 201

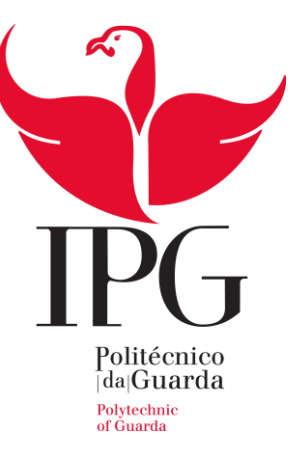

# **Escola Superior de Educação, Comunicação e Desporto**

Instituto Politécnico da Guarda

# RELATÓRIO DE ESTÁGIO

# FOTOCLIK VISEU

# NÁDIA ALMEIDA PINA

RELATÓRIO PARA A OBTENÇÃO DO GRAU DE LICENCIADO

EM COMUNICAÇÃO MULTIMÉDIA

DEZEMBRO DE 2015

**Aluna:** Nádia Almeida Pina

**Número de aluno:** 5007812

**Escola:** Escola Superior de Educação, Comunicação e Deporto

**Grau:** Obtenção do Grau de Licenciatura em Comunicação Multimédia

**Professor Orientador:** António Pereira de Andrade Pissarra

**Instituição de Estágio:** Fotoclik – Palácio do Gelo

**Morada:** Palácio do Gelo, Piso -1, 3500-046 Viseu

**Telefone:** 232 469 493

**Telemóvel:** 916 636 920

**Correio Eletrónico:** [foto-clik@hotmail.com](mailto:foto-clik@hotmail.com)

**Supervisor na instituição:** Marisa Solene

**Início:** 1 de agosto de 2015

**Término:** 31 de outubro de 2015

"*A persistência é o caminho do êxito.*" *Charles Chaplin<sup>1</sup>*

 $\overline{a}$ 

<sup>&</sup>lt;sup>1</sup> Citador (1977). Consultado em 22 de Agosto de 2015, em http://www.citador.pt/frases/.

# <span id="page-4-0"></span>**Agradecimentos**

Ao Instituto Politécnico da Guarda, por me ter acolhido.

Aos docentes do IPG que me acompanharam durante estes três anos e me ajudaram no meu percurso.

Um agradecimento especial ao meu orientador de estágio, Professor António Pissarra, pela disponibilidade, paciência e atenção dispensada.

A todos os meus amigos, pelo apoio e incentivo incondicional.

A toda a minha Família, em especial aos meus pais e meu irmão, por acreditarem sempre em mim e naquilo que faço e por todos os ensinamentos de vida. Pelo apoio, carinho e dedicação que constantemente me disponibilizaram.

Um agradecimento muito especial a todos!

#### <span id="page-5-0"></span>**Resumo**

O relatório de estágio curricular insere-se no plano de estudos do 3.º ano do curso de Comunicação Multimédia, ministrado na Escola Superior de Educação, Comunicação e Desporto (ESECD) do Instituto Politécnico da Guarda (IPG). Tem como objetivo descrever todas as atividades desenvolvidas, ao longo dos três meses de estágio, na empresa Fotoclik de Viseu.

Para a concretização deste estágio foi necessário aplicar alguns conhecimentos adquiridos durante os três anos do Curso, colocando em prática a matéria lecionada no mesmo. Este estágio foi uma excelente oportunidade para aplicar o conhecimento adquirido e, o mais importante, para conseguir mais conhecimento sobre a área de Fotografia. Acima de tudo, foi uma excelente oportunidade para uma preparação para o mundo de trabalho, sendo que, um dos grandes pontos foi, sem dúvida, o contacto e o atendimento ao público. Durante o estágio, desenvolvi principalmente muitas reproduções de fotografias originais de forma autónoma, através do programa Adobe Photoshop, o que me possibilitou aumentar as minhas capacidades.

Este relatório tem informações acerca do tema Fotografia, tudo o que esta engloba, bem como introduções aos *softwares* utilizados. A empresa será abordada de uma forma geral. Por fim abordarei a minha experiência, e as atividades e serviços realizados ao longo deste estágio.

**Palavras-chave:** comunicação, atendimento, fotografia, edição.

# <span id="page-6-0"></span>Índice Geral

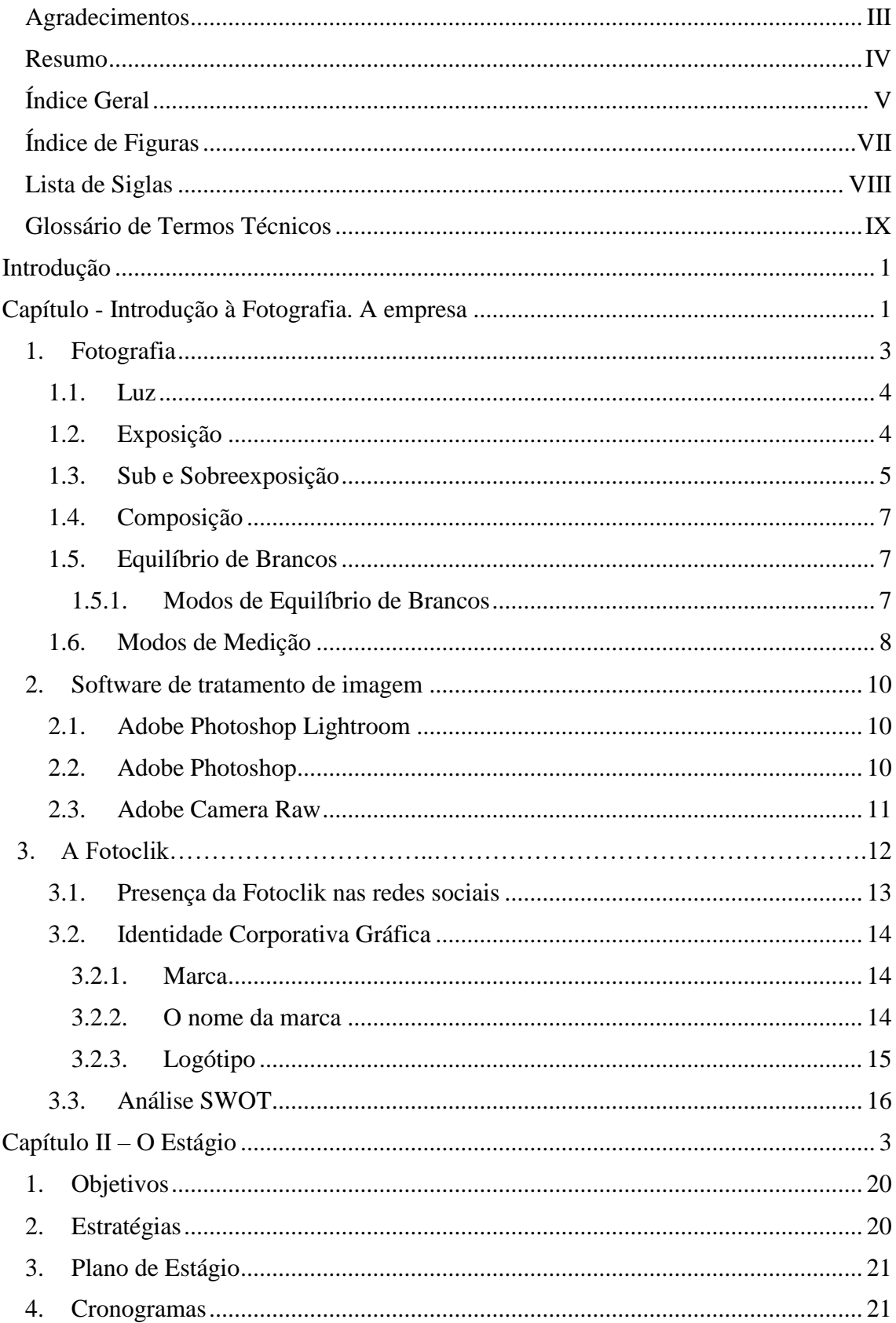

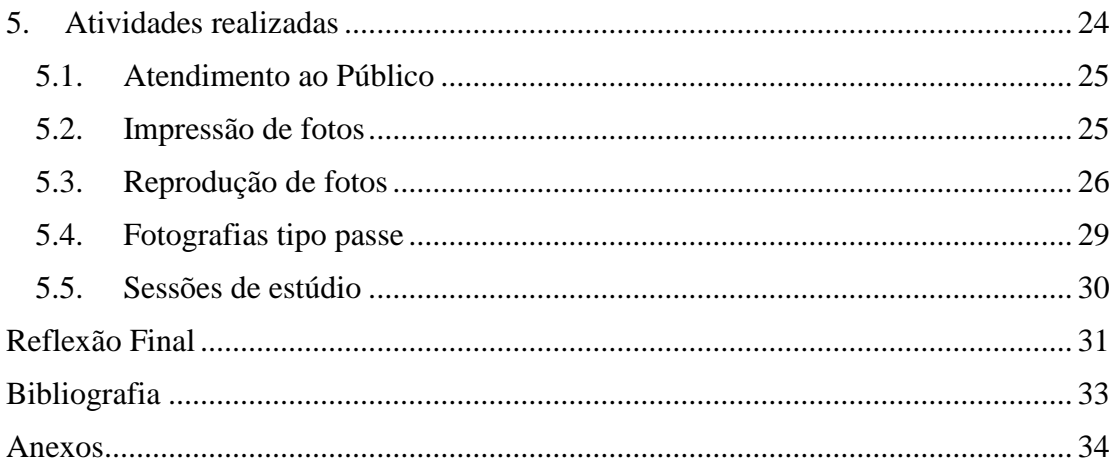

# <span id="page-8-0"></span>**Índice de Figuras**

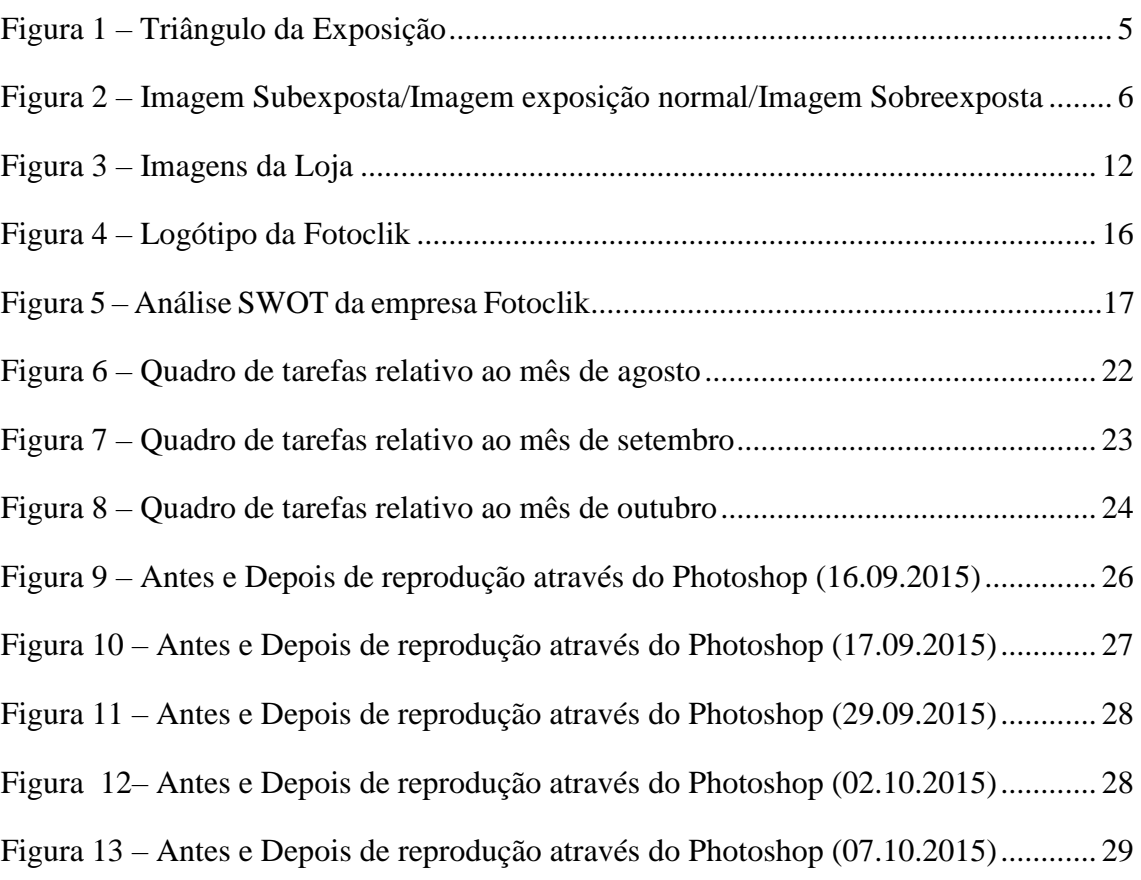

### <span id="page-9-0"></span>**Lista de Siglas**

- **IPG –** Instituto Politécnico da Guarda
- **ESECD –** Escola Superior de Educação, Comunicação e Desporto
- **INPI –** Instituto Nacional da Propriedade Industrial
- **ISO –** International Standards Organization
- **Lr –** Adobe Lightroom
- **Ps –** Adobe Photoshop
- **ACR –** Adobe Camera Raw

### <span id="page-10-0"></span>**Glossário de Termos Técnicos**

**Software –** É uma sequência de instruções escritas para serem interpretadas por um computador com o objetivo de executar tarefas específicas.

**RAW –** Denominação de formatos de arquivos de imagens digitais que contém a totalidade dos dados da imagem tal como captada pelo sensor da câmara.

**High-key –** Esta técnica é quando o fotógrafo deixa entrar muita luminosidade na fotografia propositadamente, o que costumamos chamar de fotografias queimadas.

**Plugin –** É um [programa de computador](https://pt.wikipedia.org/wiki/Programa_de_computador) usado para adicionar funções a outros programas maiores, provendo alguma funcionalidade especial ou muito específica.

**Fine Art –** Material fotográfico de bastante qualidade.

**Web –** É a rede que conecta computadores por todo o mundo. Um sistema de informações ligadas através de hiperligações, que permite ao utilizador aceder a uma infinidade de conteúdos através da internet.

**Lettering –** Palavras/Letras.

**Fit-in –** Processo que ajusta a imagem criando margens à volta para não ocorrerem cortes na mesma.

**Papel Glossy –** Papel fotográfico brilhante.

**Papel Lustre –** Papel de superfície muito lisa e brilhante, com pouca gramagem.

**Papel Matte –** Papel sem brilho, proporciona uma melhor qualidade à imagem.

**Pen –** Suporte de armazenamento digital.

### <span id="page-11-0"></span>**Introdução**

Este relatório de estágio é produzido no âmbito do estágio curricular, para a conclusão da Licenciatura em Comunicação Multimédia, ministrada na Escola Superior de Educação, Comunicação e Desporto do Instituto Politécnico da Guarda.

Realizar um estágio é muito importante para qualquer estudante antes de iniciar a sua vida profissional no mercado. Depois de realizar o meu estágio, considero que foi uma preparação fundamental. Mesmo que reduzida em termos temporais, foi essencial para a adaptação à realidade do mundo de trabalho.

A realização deste relatório tem como objetivo fazer uma análise, acerca da experiência do estágio curricular realizado na empresa de Fotografia, Fotoclik, de Viseu, realizado de agosto a outubro de 2015.

Para este estágio foram propostas desde o início algumas das tarefas que iria realizar na loja, essas tarefas foram apresentadas no plano de estágio, antes de este iniciar. Nessas tarefas constavam o atendimento ao público, a realização de sessões fotográficas em estúdio, cobertura/recolha fotográfica em eventos, tratamento de imagens com o Adobe Photoshop e Adobe Lightroom, impressão de fotografias e a impressão de materiais.

Este estágio permitiu-me, de uma forma mais real, estar em contacto com o mundo de trabalho pela primeira vez, pude colocar em prática conteúdos relacionados que aprendi ao longo desta licenciatura de três anos.

A escolha desta empresa surgiu pelo meu gosto, desde sempre, na área de Fotografia, não tendo qualquer preferência em particular pela mesma, mas como já conhecia e gostava do trabalho, foi muito bom poder ser este o meu local de estágio.

Optei por dividir este relatório em dois capítulos. No primeiro capítulo, vou falar sobre o tema principal, a Fotografia, explicar e abordar conteúdos importantes nesta vertente, uma breve introdução acerca dos programas mais usados durante este estágio, tais como, Adobe Photoshop, Adobe Lightroom e Adobe Camera Raw e, de uma forma geral, vou falar acerca da empresa onde realizei o meu estágio. O segundo capítulo aborda todo o trabalho e aprendizagens realizadas no decorrer do estágio, tais como, a compreensão dos processos de elaboração e tratamento de imagem, aplicação dos conhecimentos ao nível

da fotografia, a elaboração de objetos de *design* e comunicação, a utilização dos *softwares* adequados ao tratamento das imagens, reprodução de imagens originais e aplicação de tecnologia na impressão.

Por fim, a minha reflexão final acerca do estágio e desta experiência no mundo de trabalho.

# <span id="page-13-0"></span>**Capítulo I Introdução à Fotografia A empresa - Fotoclik**

# <span id="page-14-0"></span>**1. Fotografia**

Fotografar é escrever com luz, é um modo de captar momentos tornando-os estáticos. A luz é um elemento essencial na fotografia, podendo afirmar-se que é a matéria-prima da fotografia, uma vez que sem esta a fotografia não existiria. A fotografia é desenhada com luz, que é captada pelo sensor da câmara. Sem luz, o resultado seria registo todo negro. É muito importante saber conhecer a luz, saber quando se pode aproveitar luz natural e quando será necessário recorrer a luz artificial, ou até mesmo saber combinar as duas. Este conceito é, sem dúvida, o mais importante em todo o processo da fotografia, pois todos os outros estão ligados a ele, direta ou indiretamente.

Outra componente para realizar uma fotografia é a exposição. A exposição representa a quantidade de luz que entra pelo sensor da máquina. Na exposição podemos conseguir imagens sobreexpostas, quando a imagem perde detalhe nas partes mais claras, subexpostas, quando perde definição nas partes mais escuras e imagens com a quantidade certa de luz, o que se chama de exposição equilibrada. Entender o que é a exposição e como ela limita a fotografia é essencial para conseguirmos captar imagens como as idealizamos.

Uma das componentes da fotografia que é mais pessoal e nos distingue de outros fotógrafos é a composição, que faz com que cada fotografia seja uma obra singular. Por esta ser uma característica tão pessoal, o olhar que temos perante um determinado enquadramento não pode ser fundamentado nem educado.

Sem ferramentas não poderíamos concluir o ato fotográfico, daí o equipamento ser o mais importante na fotografia. Mais do que um conjunto de peças paradas, a câmara, as objetivas e todos os acessórios fotográficos são a extensão natural do corpo fotográfico, funcionando como um incentivo para o seu potencial criativo e permitindo, assim, finalmente, "escrever com a luz", ou seja fotografar. (Santos, 2010)

"*Para fazer uma fotografia é indispensável não só a compreensão das suas principais matérias-primas – a luz e o olhar – mas também do principal instrumento para as realizar – câmara fotográfica.*"

Joel Santos (2010:13)

#### <span id="page-15-0"></span>**1.1. Luz**

Como já referi anteriormente, a luz é fundamental para fazer uma fotografia.

A melhor forma de entender a luz, é tomar consciência das suas principais propriedades e características, nomeadamente aquelas que possuem um impacto direto numa fotografia.

Existem três propriedades importantes, tais como, o brilho da luz, a cor da luz e a polarização, sendo que a primeira determina a quantidade de luz disponível influenciando as variáveis de exposição. A cor da luz tem influência tanto nas cores que podem ser percebidas pelo olho humano, como também nas cores registadas pelo sensor na câmara fotográfica, podendo concluir que, sem luz não existem cores e esta não poderá ser vista ou registada se não possuir o comprimento de onda específico de uma cor, aparecendo assim "descolorida". A polarização está relacionada com o ângulo de vibração da luz, sendo esta uma propriedade que não é percetível a olho nu, podendo ser visualizada e manipulada através de filtros polarizadores.

A luz viaja em linha reta, sendo esta uma característica importante, pois, ao incidir num objeto minimamente opaco, são produzidas sombras do lado contrário, no mesmo sentido da luz. O mesmo acontece ao bater num objeto com uma superfície plana e refletiva, como é o caso de um espelho, em que a luz vai ser refletida num ângulo inverso ao da sua incidência. (Santos, 2010)

#### <span id="page-15-1"></span>**1.2. Exposição**

Após ter abordado a importância da luz, chega o momento de perceber como é que esta pode ser controlada e registada através de um processo denominado de exposição, formando a imagem ideal.

O termo "exposição" tem como sinónimo "fazer uma fotografia", representa a quantidade de luz que consegue atingir o meio de registo da imagem, sendo esta condicionada pela abertura do diafragma, velocidade do obturador e pela sensibilidade ISO.

Contudo, estas três variáveis de exposição, para além de reunirem a quantidade de luz ideal, possuem outras funções. Cada uma delas possui um impacto criativo assinalável numa imagem, assumindo inclusive um papel determinante na composição fotográfica. Todas elas são completamente interdependentes, no sentido que, se uma variar, para manter uma mesma exposição (isto é, registar a mesma quantidade de luz), pelo menos uma das variáveis restantes também terá de variar. Sendo entendido um pouco melhor a forma como este jogo de interdependência se desenrola, na figura que se segue.

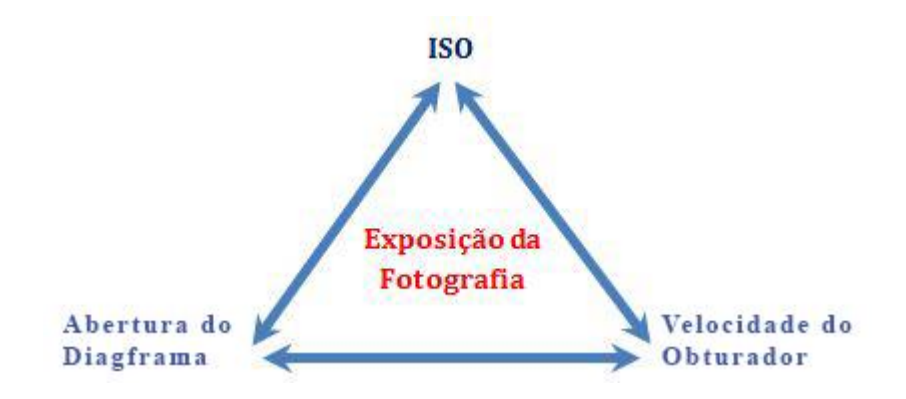

**Figura 1 – Triângulo da Exposição**

#### <span id="page-16-0"></span>**1.3. Sub e Sobreexposição**

Se não existir uma combinação ideal das três variáveis que controlam a quantidade de luz, a fotografia pode ficar muito ou pouco exposta. (Santos, 2010)

Existe uma subexposição, quando a quantidade de luz registada é pouca, sendo que uma imagem subexposta é caracterizada por não existirem altas luzes e por não possuir detalhes nas baixas luzes.

<span id="page-16-1"></span>*Fonte: http://www.escolacriatividade.com/wp-content/uploads/2012/12/triangulo-exposicao1.jpg*

Contrariamente, quando a quantidade de luz registada é excessiva diz-se que existe sobrexposição, uma imagem sobreexposta é identificável pelo facto de não existirem baixas luzes ou sombras, sem que existam detalhes nas altas luzes.

Na maior parte dos casos, os fotógrafos procuram que as fotografias fiquem 'equilibradas' ou 'corretamente' expostas, isto é, sem partes sub ou sobreexpostas. Porém, como em tudo na fotografia, não existe um certo ou um errado, pelo que uma exposição 'correta' é aquela que cumpre os objetos artísticos do fotógrafo, o que pode implicar ter partes da imagem que estão subexpostas (como acontece, por exemplo, numa fotografia de silhuetas), sobreexpostas (como se pretende nos retratos que usam a técnica de *high-key*) ou ambas as situações (tal como sucede em imagens muito contrastadas).

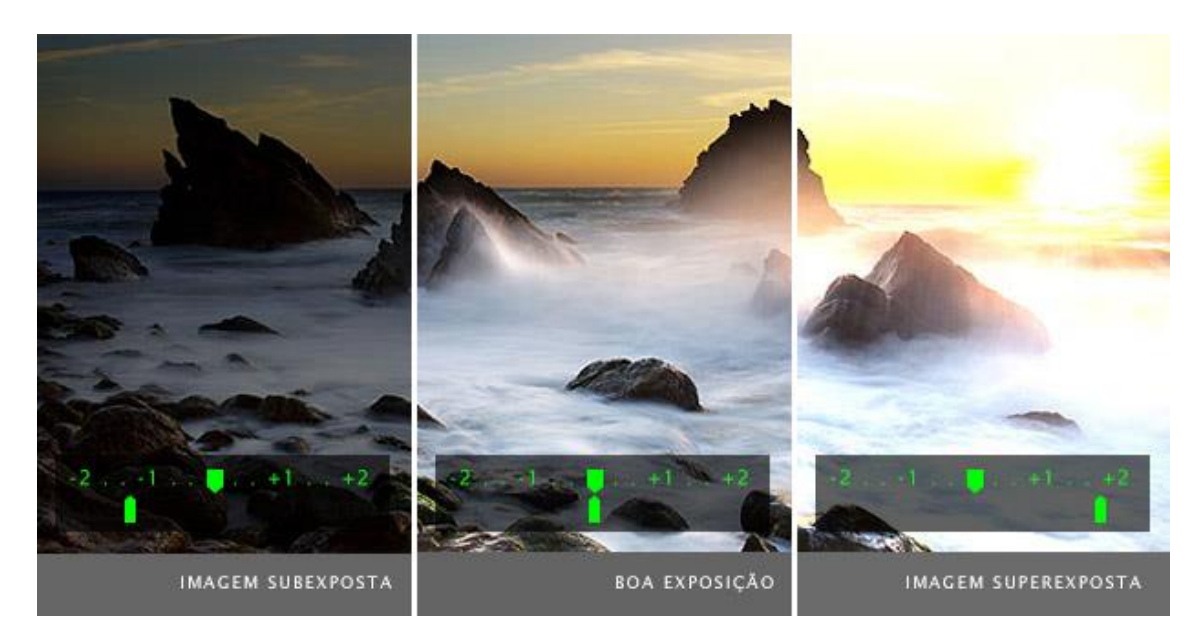

**Figura 2 – Imagem Subexposta/Imagem exposição normal/Imagem Sobreexposta**

<span id="page-17-0"></span>**Fonte: http://s.glbimg.com/po/tt/f/original/2013/01/22/fm\_medidor\_exposicao\_01.jpg**

# <span id="page-18-0"></span>**1.4. Composição**

Um fotógrafo pode ter a luz ideal e dominar a exposição na perfeição, mas, se o enquadramento não for bem-sucedido, então, o resultado é uma fotografia que fica aquém do seu verdadeiro potencial.

A composição é subjetiva, vive do olhar, do gosto, e, por vezes, do instinto particular de cada fotógrafo, sendo que não existem duas formas idênticas de observar e fotografar. Por norma, fotografar é uma espécie de diálogo entre o fotógrafo e o motivo fotográfico, um processo através do qual se fazem várias fotografias até se atingir a composição pretendida. (Santos, 2010)

A consequência destas constatações é algo que, por vezes, pode assustar os fotógrafos, ou seja, não existem regras ou fórmulas universais para uma boa composição, podendo concluir que a única regra é que não existam regras.

#### <span id="page-18-1"></span>**1.5. Equilíbrio de Brancos**

O balanço de brancos é um aspeto técnico muito importante na fotografia. Este visa criar uma correspondência correta, harmoniosa e fiel entre as cores reais e a cor que aparece nas fotografias. Geralmente as cores devem apresentar as cores reais do ambiente fotografado. O balanço de brancos é o elemento que ajusta a coloração das fotos.

#### <span id="page-18-2"></span>**1.5.1. Modos de Equilíbrio de Brancos**

Podemos ajustar o equilíbrio de brancos de quatro formas diferentes, tais como: automático, pré-definido, manual e temperatura.

- **Automático –** Este modo deixa que a máquina fotográfica meça e defina a cor da luz, porém, não quer dizer que a máquina coloque o correto para determinada cena.
- **Pré-definidos – Tungstênio:** este é usado para as luzes amareladas e, por vezes, utilizado para fotos dentro de casa. **Fluorescente:** este modo utiliza-se para conseguirmos fotografias mais brilhantes e quentes, compensando o azul da luz

fluorescente. **Luz do dia:** Utilizado para as fotografias em locais abertos e ensolarados. Algumas máquinas não possuem este modo**. Nublado:** Quando se fotografa em locais abertos e o tempo está nublado utiliza-se este modo. **Flash:** Quando se utiliza flash para fotografar este modo deve estar ativo. **Sombra:** Nas zonas de sombra o mais provável é produzir cenas frias, este modo 'aquece' o local. Algumas máquinas também não possuem este modo.

- **Temperatura –** Neste modo é o fotógrafo que define a tonalidade da iluminação. Essa tonalidade pode ser definida através da coloração predominante no local.
- **Manual –** Neste modo, mostra-se para a lente da máquina fotográfica uma superfície branca para que esta "memorize" que, naquele ambiente aquela cor deve ser tratada como branco.

#### <span id="page-19-0"></span>**1.6. Modos de Medição**

Os modos de medição são importantes para obtermos uma exposição correta. Estes fazem a medição de luz, num fotómetro incorporado na máquina. Geralmente, as máquinas fotográficas reflex oferecem quatro modos de medição de luz: medição matricial, parcial, ponderada ao centro e pontual. Cada um destes modos lê diferentes áreas da cena fotográfica.

A medição matricial faz uma leitura uniforme da cena. Este modo é o mais utilizado, pois permite uma boa exposição em quase todas as situações. Porém devemos ter em conta que esta medição pode ser enganadora.

A medição parcial funciona de forma idêntica à matricial, mas numa área menor no enquadramento da máquina. Esta é bastante útil para as fotografias de grupos grandes, quando as pessoas estão todas juntas no centro da imagem.

A medição ponderada ao centro é o ideal para retratos ou planos fechados de objetos. Esta faz uma leitura na parte central do enquadramento da imagem, onde o assunto principal deve estar.

Por último, temos a medição pontual, que permite uma leitura precisa de um determinado ponto da imagem. É bastante vantajosa quando se necessita de fazer uma leitura precisa de uma cena que se encontra sob luz intensa, à sombra ou quando a iluminação é bastante diferente da iluminação do resto do assunto. Este modo é o que permite ao fotógrafo ter mais criatividade ao realizar as fotografias.

#### <span id="page-21-0"></span>**2. Software de tratamento de imagem**

Atualmente, é impossível imaginar o trabalho de edição e tratamento de imagem sem *software* adequado. Com ele, é possível corrigir deficiências verificadas aquando do registo e acrescentar efeitos criativos.

#### <span id="page-21-1"></span>**2.1. Adobe Photoshop Lightroom**

O Adobe Lightroom (Lr) foi desenvolvido tendo em consideração o fluxo de trabalho típico de um fotógrafo digital, correspondendo a necessidades que vão desde a gestão, organização, categorização, edição, georreferenciação, apresentação, impressão e partilha *online* de imagens (Santos, 2012).

Todas estas vertentes são cobertas pelas funcionalidades existentes nos seus sete módulos de trabalho, os quais funcionam como se fossem vários programas distintos, mas, neste caso, perfeitamente integrados e interligados num único programa de base – o Lightroom. Cada módulo apresenta painéis e barras de trabalho distintos, resultado das diferentes ferramentas e funcionalidades que são oferecidas, mas também painéis de trabalho que permanecem iguais, responsáveis pela interligação entre os diferentes módulos. São estes elementos que preenchem a interface do Lr e que a tornam bastante intuitiva e organizada. O Lr apresenta sete módulos de trabalho: a biblioteca, a revelação, o mapa, o livro, a apresentação de slides, a impressão e a web.

#### <span id="page-21-2"></span>**2.2. Adobe Photoshop**

O Adobe Photoshop (Ps) é a mais avançada e poderosa ferramenta de edição de imagem existente, servindo os propósitos criativos de inúmeros utilizadores que têm a imagem como base do seu trabalho, esteja ele ligado ao *design* gráfico ou à fotografia. Desde recortar uma fotografia a construir um elaborado cartaz publicitário, não há praticamente nada que este programa não possa fazer. Assim, o Ps é um programa plural por excelência, concebido com diversos perfis de utilizador em mente, mas sem estar desenhado à medida de nenhum em particular. Esta constatação revela, simultaneamente, a principal força deste programa, os *plugins* especificamente criados para lidar com a fotografia digital – é o caso do Lr e do ACR (Santos, 2012).

De facto, no caso dos fotógrafos digitais, estes possuem um fluxo de trabalho muito específico, o que não se reflete de forma óbvia na interface e nas ferramentas oferecidas nativamente pelo Ps. Começando pela interface, a quase ilimitada capacidade do Ps assenta numa excessiva complexidade, pois as suas múltiplas ferramentas encontram-se 'enterradas' em menus e submenus que, por sua vez, abrem janelas com diversas opções, muitas das quais com nomes pouco intuitivos e sem uma relação lógica com o léxico fotográfico. Já no que diz respeito às ferramentas existentes no Ps, é um facto que muitas delas jamais serão usadas por um fotógrafo, havendo outras tantas que não estão vocacionadas para trabalhar diretamente com ficheiros de imagem no formato RAW.

Assim, pelas razões acima avançadas, tanto o Lr como o ACR surgem como uma solução indicada para as exigências dos fotógrafos digitais, estando prevista uma relação de complementaridade com o Ps. De facto, o Ps é uma referência incontornável para levar a cabo certas tarefas de pós-produção fotográfica, até porque existem ferramentas que lhe são exclusivas (como a *Merge to HDR*, a *Photomerge* ou os diversos filtros criativos) ou que apresentam uma natureza mais evoluída (trabalho com *layers*/máscaras, definição de seleções e algoritmos de ajuste de nitidez, entre outros exemplos) (Santos, 2012).

#### <span id="page-22-0"></span>**2.3. Adobe Camera Raw**

O Adobe Camera Raw (ACR) é um *plugin*, pelo que necessita de outro programa para poder ser usado, neste caso do Adobe Photoshop. O ACR confere capacidades de pósprodução que não existem nativamente no Ps, sobretudo ao nível de processamento dos ficheiros no formato RAW produzidos pelas câmaras fotográficas digitais (Santos, 2012).

Apesar de existirem algumas diferenças ao nível da interface, o ACR é funcionalmente idêntico ao módulo Revelação do Lr, já que apresenta o mesmo conjunto de ferramentas e ajustes dedicados à pós-produção de imagens.

# **3. A Fotoclik**

A Fotoclik é uma empresa de fotografia. Realiza impressões de fotografias em todos os suportes digitais e fotografias de estúdio, no próprio estúdio situado na loja. Faz produções de álbuns fotográficos digitais, realiza impressões de fotografias em objetos, tais como, canecas, almofadas, *puzzles*, porta-chaves, tapetes de rato, etc. Realiza molduras por medida e vende também em loja vários tipos de molduras de diferentes tamanhos. Imprime fotografias em telas *Fine Art* de diversos tamanhos.

No exterior da loja, é bastante comum a realização de coberturas fotográficas em casamentos e batizados, e também, sessões no exterior.

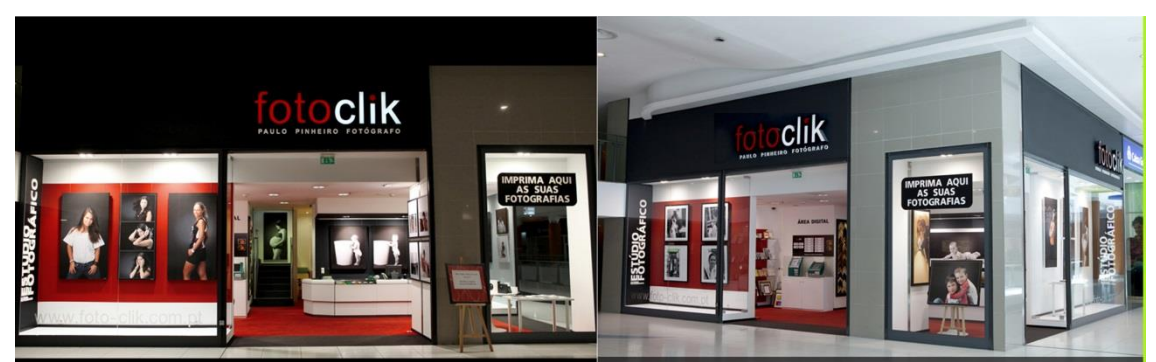

**Figura 3 – Imagens da Loja**

#### **Fonte: Própria**

<span id="page-23-0"></span>A loja situa-se no centro comercial Palácio do Gelo, em Viseu. Está num dos pisos mais importantes, o piso de acesso à entrada principal e também à entrada e saída para os parques subterrâneos, na loja -113, do piso -1. Está situada num excelente ponto estratégico relativamente a todas as outras empresas concorrentes que existem na cidade de Viseu, uma vez que, como se sabe, um centro comercial é uma atração para milhares de pessoas, o que leva muito mais pessoas para a loja da Fotoclik, facto este que se comprova, como deu para verificar durante o período de estágio na empresa.

A empresa tem um horário de funcionamento de treze horas por dia, todos os dias da semana, com horário de abertura às 10 horas e de fecho às 23h, horário que se verifica exatamente por estar situada num centro comercial. A loja tem quatro funcionários que dividem os seus horários e tarefas, para que nenhum fique com sobrecarga horária.

A empresa Fotoclik presta serviços de diversas formas e com atividades distintas, como já referido anteriormente. No entanto, nem todos esses serviços assumem na empresa, um volume de trabalho de igual dimensão, sendo que alguns dos trabalhos são muito mais procurados que outros. O serviço que mais vende na loja, sem margem para dúvidas, a impressão de fotografias. É todos os dias procurado por diversos clientes, de forma massiva.

De seguida, pode dizer-se que, com relevância equiparada temos o serviço de fotografias de passe, que é um outro serviço muito procurado na loja.

A marcação prévia para sessões de estúdio é um serviço bastante procurado, mas não com frequência diária, excetuando os meses de julho e agosto, em que há pessoas a marcar sessões quase diariamente.

A reprodução de originais é procurada com alguma frequência pelos clientes. Por fim, dos serviços com mais destaque na loja temos a cobertura de batizados e casamentos, que não é tão regular quanto gostariam que fosse, mas que se torna bastante ativa nos meses do verão.

Outros tipos de serviços, como a venda de objetos de *design* de comunicação, venda de telas, de molduras ou até mesmo de álbuns não são tão comuns, embora tenham também alguma relevância.

#### <span id="page-24-0"></span>**3.1. Presença da Fotoclik nas redes sociais**

Entende-se por rede social uma plataforma *web*, um tipo de portal que oferece numerosos serviços para se poder aceder através da Internet, as redes sociais servem para ligar pessoas entre si. (Garcia, 2013).

Não é possível garantir que as redes sociais aumentem as vendas das empresas, pois existem muitas variáveis que interferem na decisão de compra do consumidor, mas cada vez mais se torna evidente que as redes sociais podem trazer vantagens às empresas. (Bryan, Claudio e Lucas, 2013).

Para completar a sua presença na Internet, a Fotoclik possui perfis no Facebook<sup>2</sup> e Instagram<sup>3</sup> onde, todos os dias, são publicadas diversas imagens relativas aos trabalhos e serviços que são produzidos diariamente na empresa.

#### <span id="page-25-0"></span>**3.2. Identidade Corporativa Gráfica**

#### <span id="page-25-1"></span>**3.2.1. Marca**

Segundo o Instituto Nacional da Propriedade Industrial, a marca é um sinal que identifica no mercado os produtos ou serviços de uma empresa, distinguindo-os de outras empresas. Se a marca for registada, passa o seu titular a deter um exclusivo que lhe confere o direito de impedir que terceiros utilizem, sem o seu consentimento, sinal igual ou semelhante, em produtos os serviços idênticos ou afins (ou seja, o registo permite nomeadamente, reagir contra imitações).

Para criar uma marca, apenas copiar uma tendência ou seguir os passos da concorrência não resolve. O objetivo da marca é justamente traduzir algo próprio, único e intransmissível. Na hora de criar uma marca, é necessário ser original – procurar ser o primeiro.

O nome da empresa **Fotoclik** foi estudado pelo dono da empresa, Paulo Pinheiro. Este nome foi escolhido por ser um nome curto, de fácil perceção, que traduz muito bem a empresa e os seus serviços e é original. O objetivo deste nome é captar a atenção do cliente e que fique na sua memória.

#### <span id="page-25-2"></span>**3.2.2. O nome da marca**

O nome da marca é uma parte muito importante do processo por conseguir transmitir os princípios, posicionamento e valores da empresa. As principais características de um bom nome são ser fácil de escrever, embora que algumas vezes as pessoas confundiam o "*clik*" com a escrita em inglês "*click*". Outras das características são de ser curto, simples e

 $\overline{a}$ 

<sup>2</sup> Facebook: https://www.facebook.com/paulopinheiro.fotoclik

<sup>3</sup> Instagram: https://www.instagram.com/fotoclikviseu

original. Para a aceitação do nome Fotoclik ser completada foram estudados alguns fatores, para que o atual nome tenha uma boa aceitação por parte do público.

#### <span id="page-26-0"></span>**3.2.3. Logótipo**

O logótipo identifica uma entidade que preste serviços ou comercialize produtos, distinguindo-a de outras tantas empresas existentes, podendo ser utilizado, nomeadamente, em estabelecimentos, anúncios, impressos ou correspondência. É a maneira pela qual determinada entidade pretende ser conhecida junto do público (INPI). Segundo Pertile (2014), o grande objetivo de um logótipo é resumir em traços simples um conceito da marca.

Na criação de um logótipo, é importante observar as cores utilizadas, pois estas, por si só, já expressam sentimentos e reações. As cores devem estar também relacionadas aos conceitos, e valores que o logótipo pretende transmitir.

O logótipo da Fotoclik (Figura 4) é constituído apenas por um *lettering* com o nome da empresa. As cores deste logótipo são o preto, branco e vermelho, que sobressaem muito bem e é um conjunto de cores muito percetível o que facilita o acesso de leitura e compreensão do logótipo. A palavra *foto* aparece a vermelho para ter um maior destaque, tendo também como finalidade a visibilidade, a atração, o espírito pioneiro e a qualidade de liderança são todos aspetos que pretende transmitir com a utilização desta cor. De seguida, temos a palavra *clik* que se representa com a cor branca, que transmite tranquilidade, e é uma cor que conjugada com o vermelho e preto sobressai extremamente bem.

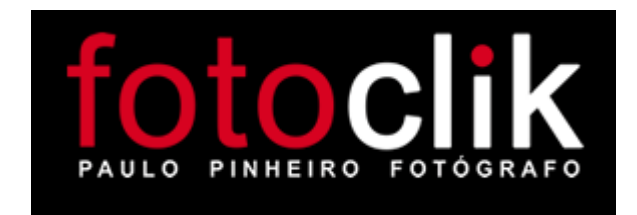

**Figura 4 – Logótipo da Fotoclik**

**Fonte: Empresa**

### <span id="page-27-1"></span><span id="page-27-0"></span>**3.3. Análise SWOT**

De acordo com Pedro da Câmara (2007) a análise *SWOT* deve ser bem elaborada e, quando o é, é muito importante e eficaz para as empresas. Através desta, as empresas podem fazer uma análise mais precisa de toda a sua situação e ter a possibilidade de traçar estratégias e decisões para serem tomadas, tanto no presente, quanto no futuro, ajudando na resolução de possíveis futuros problemas. O objetivo da análise é fazer com que as empresas consigam conhecer as suas capacidades de sobrevivência, viabilidade e competitividade no mercado.

De acordo com Merhi Daychoum (2007) o termo *SWOT* corresponde a uma sigla inglesa, na qual a letra S corresponde à palavra *Strengths* (que significa forças), a letra W à palavra *Weaknesses* (que traduzido significa fraquezas), por sua vez a letra O à palavra *Opportunities* (que significa oportunidades) e, por fim, a T que corresponde à palavra *Threats* (significa ameaças).

Os pontos fortes e as fraquezas estão ligados à empresa, sendo os aspetos internos, que podem ser controlados pelos diretores das empresas. Por sua vez, as oportunidades e ameaças estão relacionadas com o mercado, sendo consequentemente aspetos externos, ou seja, fora do controlo das empresas.

A figura 5 representa a análise *SWOT* feita à empresa Fotoclik.

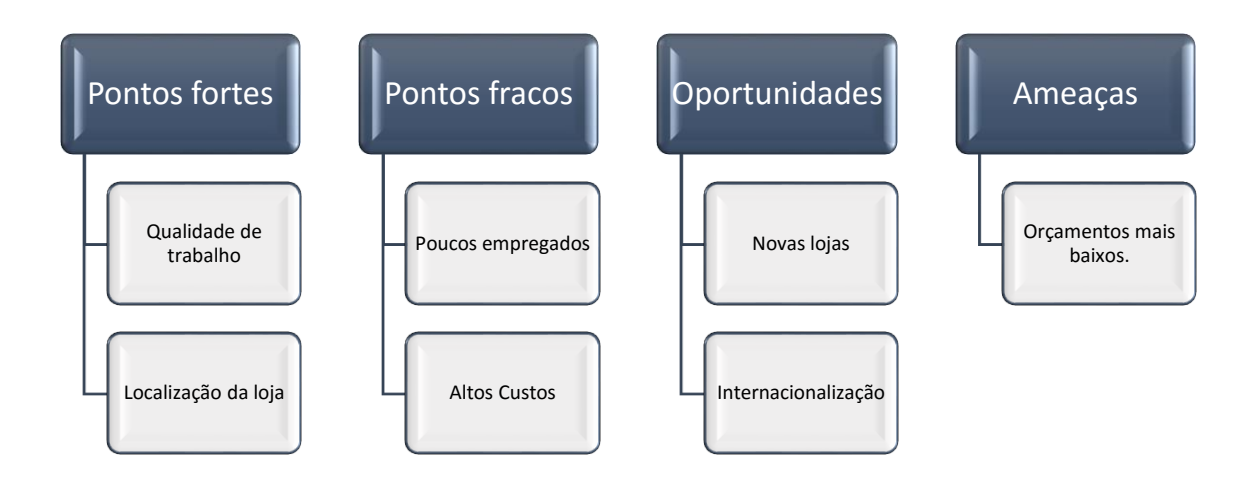

**Figura 5 – Análise SWOT da empresa Fotoclik Fonte: Própria**

Sem dúvida o ponto forte da Fotoclik é a qualidade. Em todos os trabalhos que realiza tem o cuidado de os concretizar com o máximo rigor; são sempre trabalhos de grande qualidade.

Um outro ponto forte desta empresa é o local onde ela está situada, uma vez que está num centro comercial é uma atração para as demais pessoas que sempre visitam o centro comercial e acabam por fazer lá os trabalhos, enquanto ocupam o seu tempo fazendo outras coisas.

A meu ver, dois dos pontos fracos desta empresa são o facto de ter poucos empregados para tanto trabalho, principalmente nos meses de verão e Natal, em que a adesão é muita e em que, geralmente, como pude presenciar, o trabalho torna-se muito até para os quatro empregados presentes, uma vez que estes têm que fazer as várias tarefas e dividirem-se. Outro dos pontos fracos são os altos custos para se manter a loja atualizada no mercado. Para estarmos sempre ativos no mercado de trabalho precisamos de inovar, só assim conseguimos atrair sempre clientes, e é necessário, para isso, investir, e, como não é novidade para ninguém, os custos de equipamentos nesta área são bastante altos.

Duas grandes oportunidades são abrir mais lojas noutros locais, uma vez que o nome da empresa já é bastante reconhecido pela qualidade do seu trabalho, e a principal a internacionalização da empresa, que nos dias de hoje é muito importante e faz com que o mercado de trabalho seja muito mais alargado.

A principal ameaça é, sem dúvida, os preços competitivos de outras lojas e marcas que oferecem orçamentos mais baixos, que por vezes são a um nível muito abaixo da média o que de facto prejudica e ameaça a empresa.

# <span id="page-30-0"></span>**Capítulo II**

# **O Estágio**

### <span id="page-31-0"></span>**1. Objetivos**

Ao iniciar o estágio, tinha como objetivo inicial e principal aprofundar e consolidar os conhecimentos adquiridos ao longo dos três anos na licenciatura em Comunicação Multimédia.

Um dos outros objetivos que pretendia ao realizar este estágio era cumprir com todas as tarefas que me fossem solicitadas, essencialmente as que estavam previstas no meu Plano de Estágio, como, por exemplo, atendimento ao público, realização de sessões fotográficas de estúdio, cobertura fotográfica de eventos, tratamento de imagem com o Adobe Photoshop e Adobe Lightroom, impressão de fotografias e impressão de materiais.

Por fim, como o meu objetivo seria trabalhar nesta área de trabalho que é a que mais gosto, fotografia, queria conseguir ter uma experiência profissional alargada e obter novos conhecimentos nesta área.

# <span id="page-31-1"></span>**2. Estratégias**

Para conseguir cumprir os objetivos neste estágio, propus-me estar sempre atenta à forma como todos os membros da empresa trabalhavam, procurando assim aprender o máximo com eles. Dentro da empresa, tive sempre um relacionamento muito bom com todos os meus colegas de trabalho e, com certeza, isso contribuiu para que conseguisse adaptarme bem às tarefas que me eram exigidas e para que conseguisse rapidamente adaptar-me e obter os conhecimentos necessários para trabalhar numa loja de fotografia.

Uma das estratégias que usei foi questionar os meus colegas sempre que tinha dúvidas para assim aprender com eles e, através de pesquisas e leitura de tutoriais na internet, de modo a ficar esclarecida.

# <span id="page-32-0"></span>**3. Plano de Estágio**

Antes do estágio começar e após ter sido aceite na empresa Fotoclik, fui visitar a empresa e foi feito um plano de estágio que tinha o objetivo de definir e planificar todas as tarefas que deveria realizar durante o período de estágio.

Foram traçadas as seguintes tarefas:

- $\checkmark$  atendimento ao público;
- $\checkmark$  realização de sessões fotográficas de estúdio;
- $\checkmark$  cobertura/recolha fotográfica em eventos;
- $\checkmark$  tratamento de imagens com o Adobe Photoshop e Adobe Lightroom;
- $\checkmark$  impressão de fotografias:
- $\checkmark$  impressão de materiais.

Porém, ao longo do estágio, as tarefas não tiveram todas o mesmo peso de trabalho, sendo que realizava algumas delas mais frequentemente, diariamente, enquanto que não efetuava outras com tanta frequência.

Algumas atividades propostas no plano de estágio não foram realizadas, como é o caso da cobertura fotográfica em eventos, pois não consegui ir a nenhum evento exterior, como o caso de, por exemplo, casamentos e batizados.

#### <span id="page-32-1"></span>**4. Cronogramas**

Para Carlos Xavier e Luiz Xavier (2011) o cronograma é um documento que representa o planeamento de tempo de um projeto, identificando os principais pontos de controlo do mesmo.

Para uma melhor interpretação das tarefas realizadas na empresa, apresento a seguir quadros que mostram cronogramas das mesmas ao longo do período de estágio, que começou no dia 1 de agosto e terminou no dia 31 de outubro de 2015.

Nestas figuras, apresento apenas todos os dias de cada mês em que trabalhei, inclusive alguns fins-de-semana.

A letra A corresponde ao atendimento ao público, a letra B à impressão de fotografias, a letra C ao tratamento de imagens com os programas Adobe Photoshop e Adobe Lightroom, a letra D corresponde às fotografias de passe realizadas e editadas e, por fim, a letra E diz respeito à realização de sessões fotográficas em estúdio.

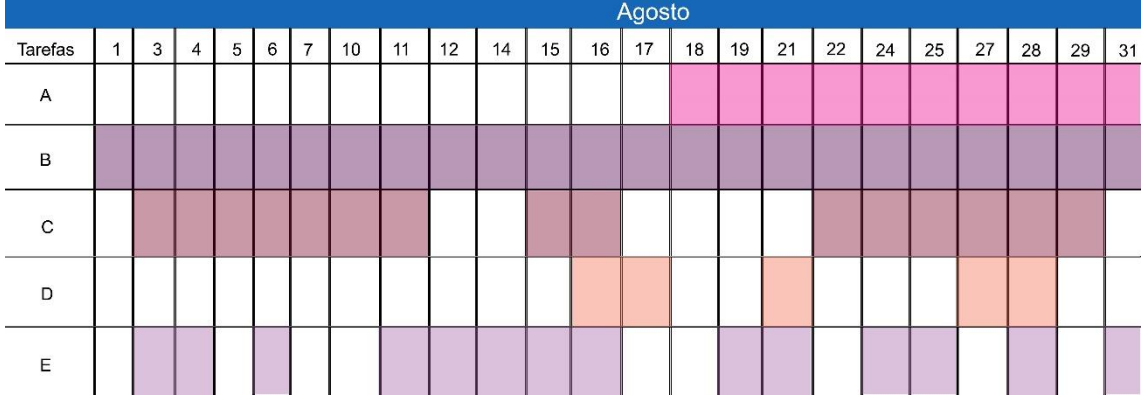

 $\triangleright$  Agosto

**Figura 6 – Quadro de tarefas relativo ao mês de agosto**

#### **Fonte: Própria**

<span id="page-33-0"></span>Nas primeiras duas semanas de agosto não estive em contacto com o público, uma vez que ainda não tinha as bases acerca do funcionamento da loja, não sabia nada acerca dos produtos existentes na mesma e nunca tinha estado em contacto com pessoas numa loja. Primeiro tiveram que me explicar como funcionava tudo e tive que assistir aos meus colegas de trabalho a fazerem atendimento ao público para que depois estivesse apta para o fazer. Logo no primeiro dia de estágio, ensinaram-me como se "puxavam" fotos para impressão. Como a impressão de fotos era muito solicitada na loja, foi algo que fiz diariamente durante todo o estágio.

Tinha algumas bases de edição no Photoshop, então logo no segundo dia de estágio comecei por fazer reproduções de fotos que nos levavam à loja. Foi um trabalho bastante solicitado por parte dos clientes e que os meus colegas de trabalho me pediam muito para fazer.

Mais ou menos a meio do mês, comecei a fazer fotografias de passe: No início não as editava, apenas fazia as fotos. Por último, as sessões fotográficas, onde fazia de assistente fotográfica. No mês de Agosto, pelo motivo de estarem muitos emigrantes a passar férias, quase todos os dias tínhamos sessões de estúdio marcadas.

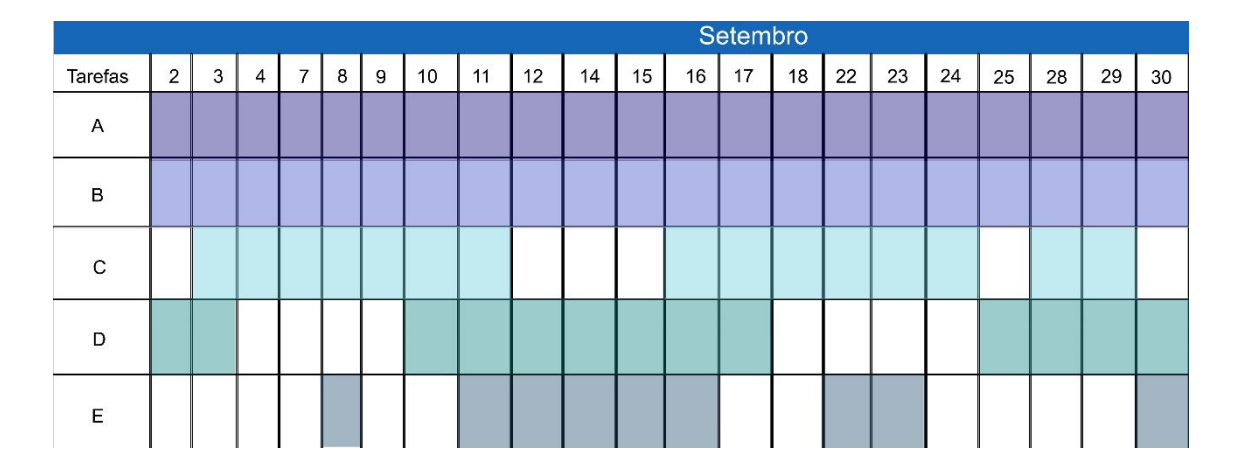

 $\triangleright$  Setembro

**Figura 7 – Quadro de tarefas relativo ao mês de setembro**

#### **Fonte: Própria**

<span id="page-34-0"></span>No segundo mês, já atendi o público diariamente, as impressões de fotos continuavam também a ser diárias (como referido anteriormente). Quase diariamente, tínhamos trabalho de reproduções para entregar e fazer, portanto quase todos os dias do mês trabalhei na edição de imagens. Por ser um mês de matrículas para as escolas, foi um mês em que fiz bastantes fotos de passe e comecei a editar (tirando borbulhas, manchas, olheiras, aclarando o fundo) cada foto que tirava. As sessões de estúdio começaram a diminuir em relação ao mês anterior mas houve também muita adesão por parte dos clientes.

Este mês foi o mais importante de todos, porque para além de aperfeiçoar os meus conhecimentos, como por exemplo, o atendimento ao público, aprendi muitas coisas novas relacionadas com a edição no Adobe Photoshop.

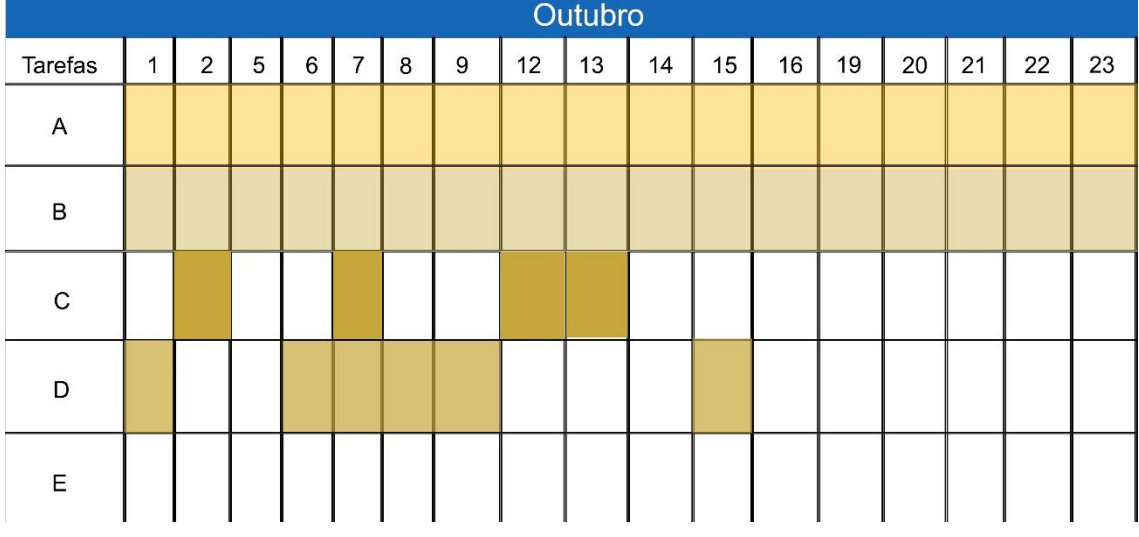

#### $\triangleright$  Outubro

**Figura 8 – Quadro de tarefas relativo ao mês de outubro**

#### **Fonte: Própria**

<span id="page-35-1"></span>No mês de outubro, o número de clientes começou a baixar. Havia muito menos pessoas a ir à loja o que levou a um mês muito menos produtivo. Como no caso dos outros meses, a impressão de fotos e o atendimento ao público foram feitos diariamente na loja, se bem que em menor quantidade. Fotos para reproduções quase que não tínhamos, tendo feito apenas quatro dias de reproduções no mês de agosto e as fotos de passe foram também diminuindo.

#### <span id="page-35-0"></span>**5. Atividades realizadas**

Ao analisar todo o período de estágio, observa-se que a maioria das tarefas que realizei, está relacionada com o atendimento ao público, o tratamento e a impressão de fotos digitais.

A Fotoclik, uma vez que está situada num centro comercial, tem sempre clientes a entrar e sair da loja. Fui para lá no mês de Agosto, uma época do ano em que a quantidade de trabalho é maior, uma vez que é Verão e a maior parte dos casamentos, batizados e festas estão marcados para essa altura. Então, a quantidade de trabalhos é maior do que nas restantes épocas.

Os pontos que se seguem têm como objetivo apresentar e explicar a maior parte das tarefas que realizei.

#### <span id="page-36-0"></span>**5.1. Atendimento ao Público**

Nos primeiros dias de estágio, não fiz atendimento ao público, uma vez que os responsáveis da empresa queriam que aprendesse primeiro a lidar com os clientes e a conhecer todos os produtos da loja, de modo a satisfazer as necessidades dos clientes e a corresponder a todos os pedidos.

Durante este estágio, a partir do momento em que fiz atendimento ao público, diariamente estive em contacto com o público até ao final do mesmo. Era frequente a chegada de pessoas à loja para esclarecimentos acerca de questões relacionadas com os trabalhos efetuados na loja. Era frequente a entrada de pessoas na loja para efetuarem vários tipo de serviço.

#### <span id="page-36-1"></span>**5.2. Impressão de fotos**

A impressão de fotos era a tarefa mais efetuada na loja. Todos os dias apareciam pessoas para imprimir fotografias digitais. Para a impressão de fotos, as pessoas podiam apenas levar uma *pen* ou um cartão de memória, usávamos um programa para carregar as fotos e, de seguida, fazer a impressão.

Na impressão de fotos, tínhamos vários tamanhos. O tamanho mais utilizado era o 10x15, que é o tamanho normal de fotografias. Tínhamos muitos outros tamanhos, tais como, o 15x20, o 20x25, 20x30 e 25x38, para o tamanho 10x15 tínhamos papel *glossy*, o papel dito brilhante, e para os restantes tamanhos tínhamos o papel lustre ou *matt*e.

Nas fotografias que os clientes nos davam para impressão tínhamos de fazer alterações de densidade e de cores, sendo que a alteração mais comum era apenas para aumentar ou diminuir a densidade das fotografias, tornando-as assim mais claras ou mais escuras. Muitas das fotografias não tinham o tamanho correto para a impressão, ao qual nós tínhamos que ajustar a foto ao tamanho cortando partes sem interesse na foto, ou então, fazer o processo denominado de *fit-in*, este criava margens em volta da imagem possibilitando assim ao cliente ficar com a imagem completa tal como estava.

Depois de tratarmos as imagens colocávamos as mesmas a sair para a impressão em papel e separávamos as fotografias já impressas pelo número de cliente, de modo a nunca trocarmos as fotografias dos vários clientes.

# <span id="page-37-0"></span>**5.3. Reprodução de fotos**

Durante os três meses de estágio uma das tarefas que realizei, bastantes vezes, foi a reprodução de fotos. Usava o Adobe Photoshop para manipular as imagens, como mostram alguns exemplos em baixo (Figuras 9, 10, 11, 12 e 13). As pessoas levavam muitas vezes fotografias já bastante antigas e danificadas para nós tentarmos repará-las.

<span id="page-37-1"></span>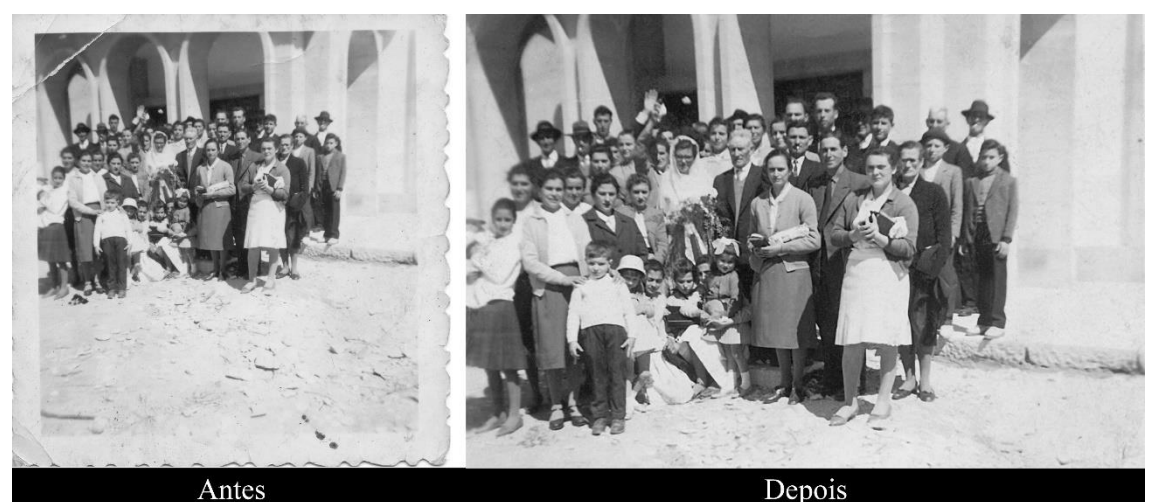

**Figura 9 – Antes e Depois de reprodução através do Photoshop (16.09.2015) Fonte: Própria**

Na maior parte das vezes, fazia digitalização da imagem, aumentava a resolução da mesma, uma vez que muitas fotografias que chegavam eram bastante pequenas e não tinham muito detalhe; de seguida, abria a imagem no Photoshop e trabalhava-a, primeiro dando nitidez, para que tudo o que constava na foto ficasse mais percetível; quando as fotografias se encontravam muito danificadas, usava o desfoque (*blur*) ligeiramente, para esconder as imperfeições da imagem nas partes que não interessavam tanto só não passava nos destaques da foto.

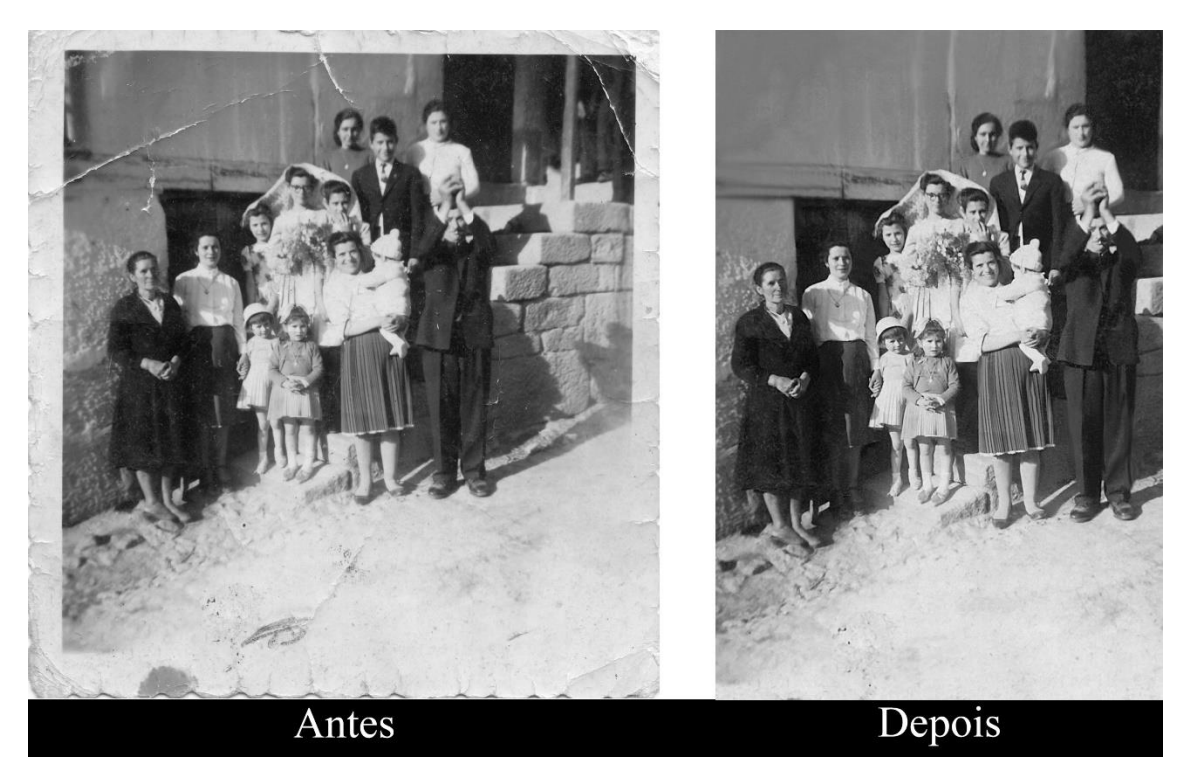

**Figura 10 – Antes e Depois de reprodução através do Photoshop (17.09.2015) Fonte: Própria**

<span id="page-38-0"></span>Utilizava também a ferramenta do carimbo, com que tirava todas as imperfeições que ficavam na foto, como por exemplo, rasgões nas fotos, marcas de envelhecimento, sujidade, etc. Para a foto ficar melhor, dava-lhe no final um pouco de contraste e usava efeitos do *silver effects* (*plugin* do Photoshop), de modo a parecer uma foto nova.

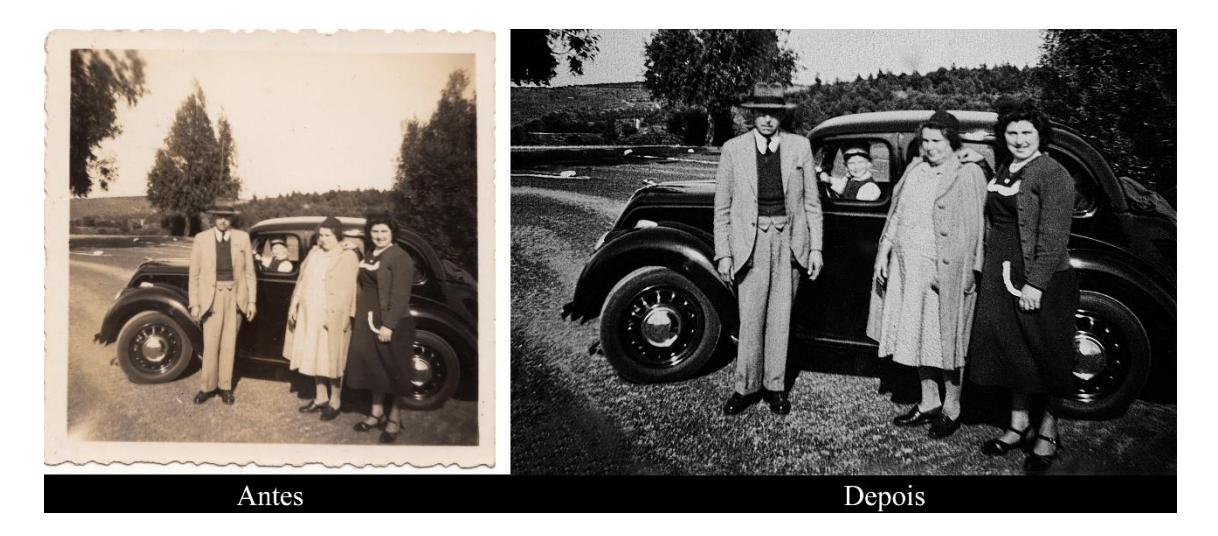

**Figura 11 – Antes e Depois de reprodução através do Photoshop (29.09.2015) Fonte: Própria**

<span id="page-39-0"></span>Foi mais ou menos este processo que tive que fazer em todas as reproduções, excetuando as fotografias que estavam muito danificadas e que lhes faltavam partes na foto. Nesses casos, tinha que copiar bocados da imagem e trabalhar a fotografia muito bem, de modo a que não fosse visível que havia imperfeições na foto (exemplo da Figura 12).

<span id="page-39-1"></span>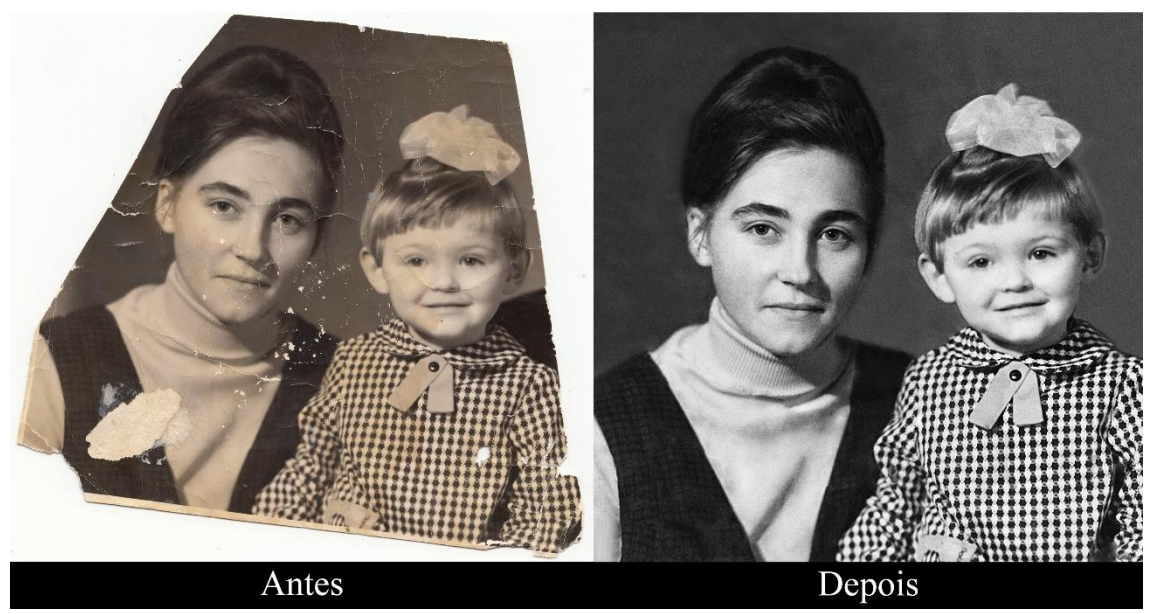

**Figura 12– Antes e Depois de reprodução através do Photoshop (02.10.2015) Fonte: Própria**

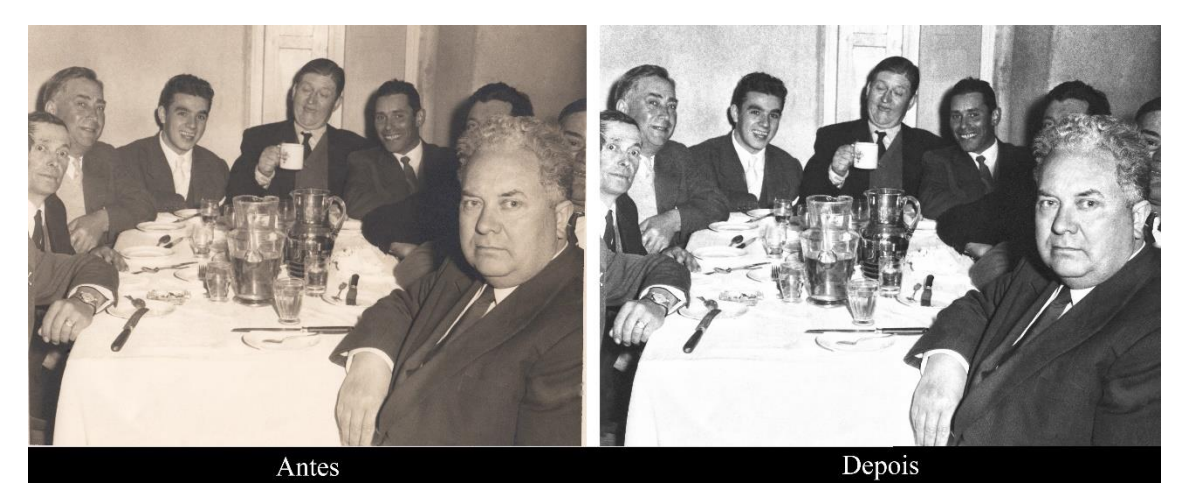

**Figura 13 – Antes e Depois de reprodução através do Photoshop (07.10.2015) Fonte: Própria**

#### <span id="page-40-1"></span><span id="page-40-0"></span>**5.4. Fotografias tipo passe**

No processo das fotografias de passe, geralmente tinha como função ir fazer a fotografia num pequeno estúdio próprio para este tipo de fotografias. Seguidamente, acompanhava o cliente até ao balcão, onde pagava o número de fotografias correspondente ao que desejava. Geralmente, dava o tempo de 20/30 minutos para os clientes poderem passar e levar as fotografias. De seguida, colocava a fotografia num computador, estas fotografias eram sempre tiradas no formato RAW, o que possibilitava abrir a imagem com o *plugin* Adobe Camera Raw, onde efetuava as primeiras alterações da foto, como, por exemplo, saturação, brilho, exposição, nitidez e enquadrar as fotografias.

Depois do primeiro tratamento, abríamos com o Adobe Photoshop onde fazia uma pequena edição, colocando sempre um pouco mais de exposição apenas no fundo para ficar mais claro, conforme o desejado, e fazia pequenas edições, por exemplo, para retirar manchas, borbulhas, e olheiras.

Após a edição a fotografia para impressão era guardada numa pasta própria que a empresa tinha de fotografias passe, com o respetivo número, imprimia a fotografia e quando estivesse impressa era recortada e colocada no respetivo envelope do cliente.

#### <span id="page-41-0"></span>**5.5. Sessões de estúdio**

As sessões fotográficas em estúdio foram uma tarefa muito procurada pelos clientes, principalmente no mês de agosto. Tínhamos, essencialmente, clientes emigrantes que diariamente marcavam sessões, chegando a haver dias de fazermos duas e três sessões. A partir do mês de setembro, as sessões começaram a baixar significativamente, uma vez que só mais ou menos a meio do mês fizemos sessões fotográficas e esta situação piorou no mês de outubro, onde não presenciei nem fiz nenhuma sessão fotográfica. É certo que houve um acumular de trabalho no mês de agosto que conseguiu distanciar-se durante o mês de agosto e setembro, embora os prazos de entrega que podíamos dar eram sempre um pouco curtos, uma vez que as pessoas pediam para fazermos um trabalho mais rápido, principalmente os emigrantes que tinham que voltar para os seus países.

# <span id="page-42-0"></span>**Reflexão Final**

No decorrer dos três anos da licenciatura de Comunicação Multimédia adquiri muitos conhecimentos sobre várias áreas. Aprendi muitas coisas que foram muito importantes para a minha formação profissional. Nestes três anos, apesar de nem sempre conseguir as notas desejadas, consegui uma evolução positiva, que é complementada agora com o estágio curricular.

O estágio curricular que fiz foi numa empresa das que tinha escolhido e onde pretendia concretizar o estágio. Todo este período foi muito importante para mim, pois para além de ser essencial para a conclusão da licenciatura em Comunicação Multimédia, foi o primeiro contacto que tive com o mundo do trabalho

Gostava de ter aprendido mais técnicas a nível fotográfico, no decorrer do estágio, para assim aprender a fotografar melhor e novas maneiras de fotografar, o que não foi possível devido à carga excessiva de trabalho e pelo facto de o fotógrafo da loja não estar sempre presente. No geral, aprendi muito com todos os elementos da empresa, que sempre mostraram interesse e apoio para me ensinar e ajudar em tudo o que necessitei.

Ao longo dos três anos, a conclusão que posso tirar é que não são os suficientes para se conhecer todos os programas, mas penso que abordar mais o Adobe Photoshop seria uma mais valia, uma vez que é utilizado em tudo. Até para fazermos uma aplicação em Adobe Flash precisamos do Photoshop para tratar as imagens, penso que não damos o suficiente ao longo dos anos acerca deste programa, é pouco, mesmo que depois o dever dos alunos seja complementar o que aprendemos com os tutoriais e estudar.

Posso afirmar agora que, sem dúvida, a realidade do mundo profissional de trabalho é muito diferente da realidade do mundo académico, as responsabilidades são maiores no mundo de trabalho, assim como a pressão que existe hoje em dia.

Com a conclusão do estágio, fiquei muito satisfeita e agradecida à empresa Fotoclik, que me aceitou como estagiária. Antes do estágio não fazia a mínima ideia do que era trabalhar numa empresa fotográfica e com este estágio estaria agora pronta para entrar no mundo de trabalho, sem os mesmos receios que tinha antes de frequentar o estágio. Consegui realizar todas as tarefas propostas durante o estágio e penso que fui uma colega de trabalho eficaz e bastante empenhada, como já referi anteriormente. Estagiar numa empresa de fotografia era um desejo pessoal para mim, o que me levou a empenhar-me ao máximo para adquirir mais competências relacionadas com esta área. Depois de finalizar o estágio não me restam dúvidas de que o estágio é fundamental para a nossa formação pessoal e profissional. Este estágio permitiu-me potencializar o gosto por esta área e com o objetivo de no futuro conseguir ser muito competente em todos os trabalhos que faça, aproveitando todas as experiências valiosas aprendidas durante a licenciatura no curso de Comunicação Multimédia e no estágio curricular na empresa Fotoclik.

# <span id="page-44-0"></span>**Bibliografia**

CAMARA, Pedro B. da; Guerra, Paulo Balreira; Rodrigues, Joaquim Vicente (2007).

*Novo Humanator: recursos humanos e sucesso empresarial* (2ª ed.). Lisboa: Dom Quixote.

Centuriaan, Palin, Damion (2013) *A rede social e os resultados empresariais.* Brasil. Olimpia SP.

DAYCHOUM, Merhi (2007). *40 Ferramentas e Técnicas de Gerenciamento* (1ª ed.) Rio de Janeiro: Brasport.

Perteli, M (2014) *Segredos para um bom negócio* (2.ªed). Brasil. Nova Alexandria Editora.

Santos, Joel (2010). *FOTOGRAFIA, Luz, Exposição, Composição, Equipamento e Dicas para Fotografar em Portugal.* Portugal: CentroAtlântico.

Santos, Joel (2012). *FOTOEDIÇÃO, O Guia Essencial de Pós-Produção com Photoshop.* Portugal: CentroAtlântico.

Waltrick, H (2015) Brand Target. Brasil: Novatec Editora.

Xavier, C; Xavier, L, Reinert, J anda Stoeckicht (2014) *Gerenciamento de projeto de inovação, pesquisa e desenvolvimento*. Rio de Janeiro. Brasport.

Xavier, Carlos & XAVIER, Luiz (2011). *Metodologia Simplificada de Gerenciamento de Projetos: Basic Methodware.* Rio de Janeiro: Brasport.

# <span id="page-45-0"></span>Anexos

#### Lista de Anexos

 $\mathcal{A}$ 

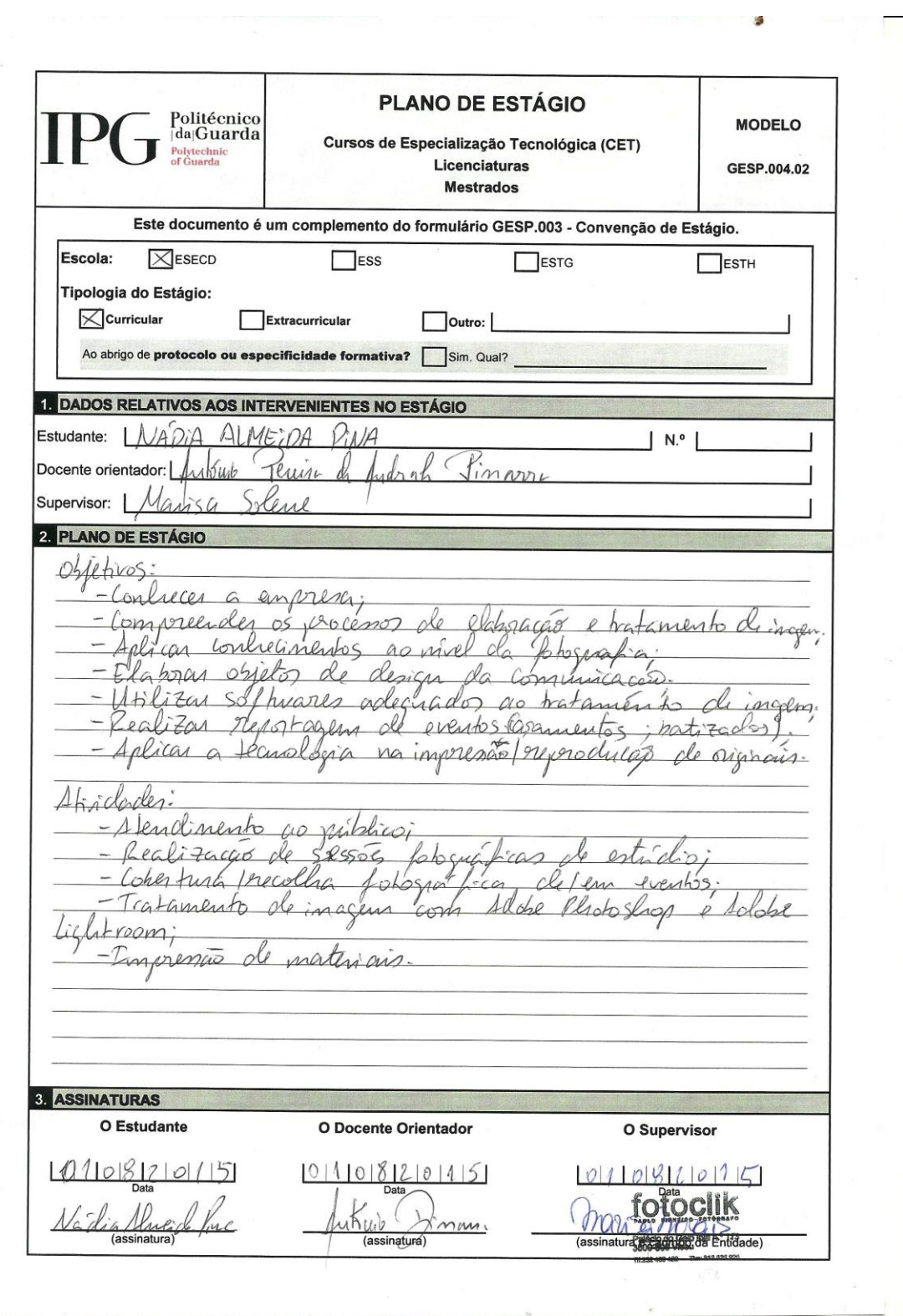

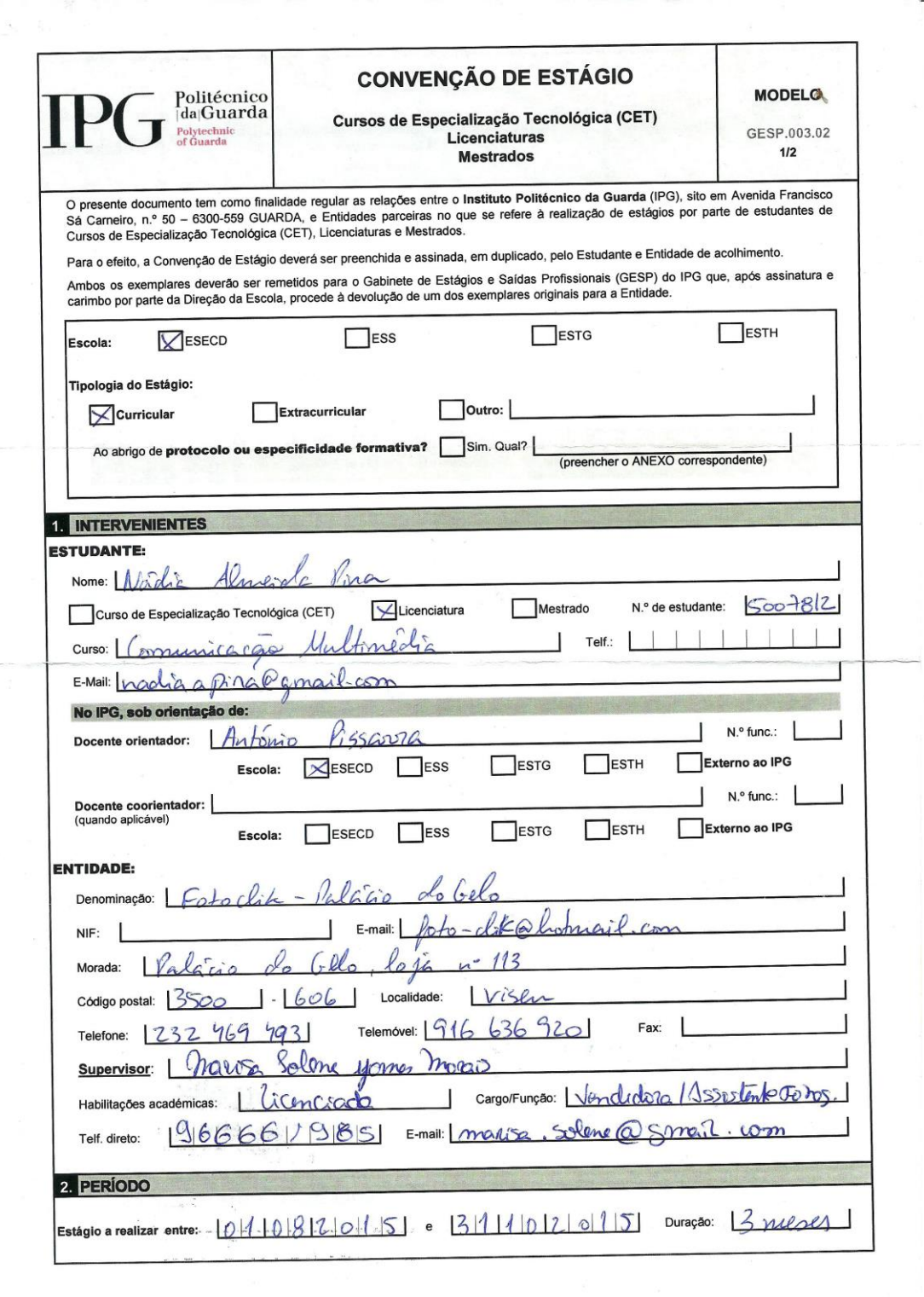

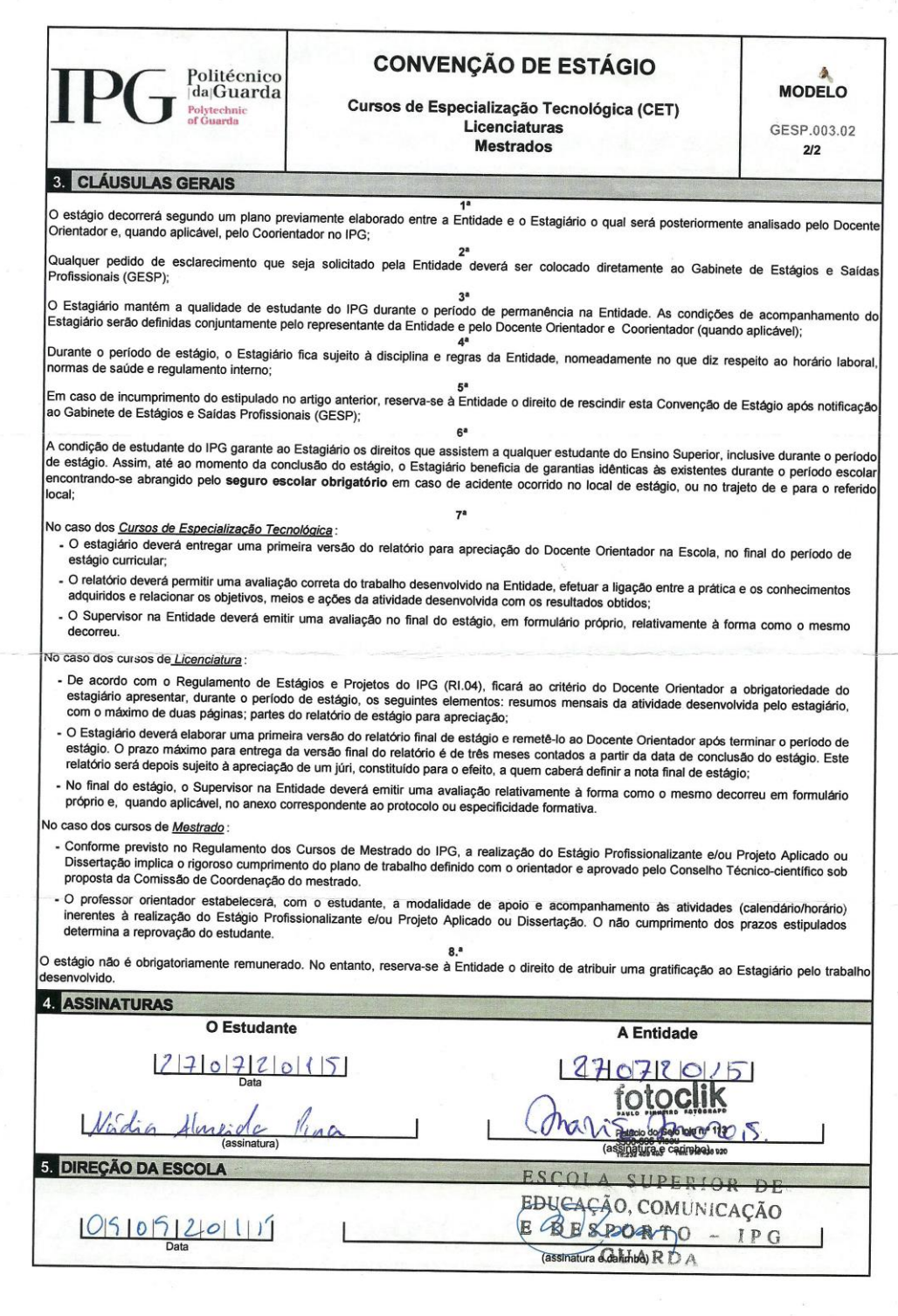

 $\mathcal{S}$ 

 $\mathbb{R}^+$ 

 $\hat{\mathcal{Z}}$